**Subject:** New CWS\_2022 control program

## **Release date:** 2022/09/27

**Additions:** In PROCESSING section the new version exports ASCII data from bottom window graph: Absorption as \*.pra, 1 st Derivative as \*.prd text file to the data defined folder.

**Action required**: Copy cws\_2022.exe to working directory. Execute by double click. ASCII data can be exported by clicking in PROCESSING on "Export ASCII button" (See circle on **Fig. 1**).

**Notes:** Any \*.pra or \*.prd files are text files and can be opened with Notepad or Word. These files can be imported into Excel after changing the extension to \*.txt.

**To import to Excel 2019**: 1) *Data*/*Get Data*/*From File*/*From Text-CSV*/*Load*. 2) Click on the table, and *Data*/*From Table-Range*. 3) Select the column, and *Data*/*Text to Columns*/*Delimited*. 3). Data are split into two columns. First column is the magnetic field in Gauss (G), second column is signal amplitude (Arbitrary units). Columns can be displayed as a graph (**Fig. 2**) or used to process with different program.

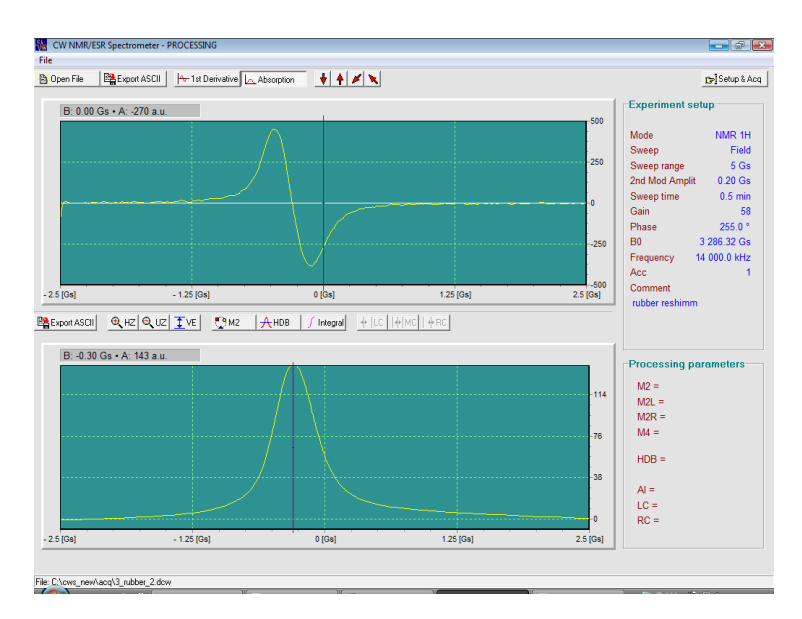

**Figure 2.** PROCESSING section in CWS\_2022 program.

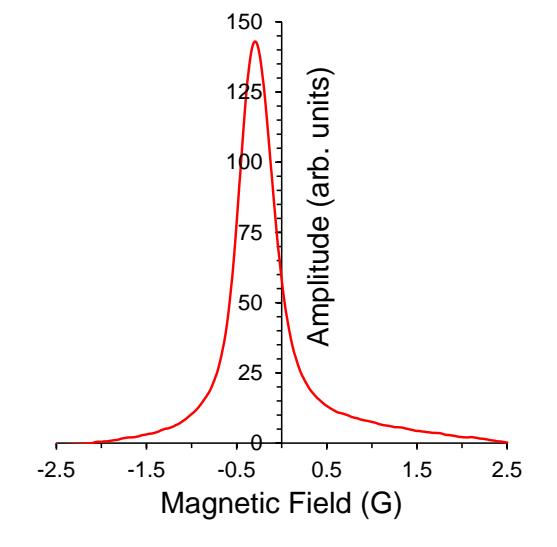

**Figure 1**.The 2019 Excel graph obtained from Absorption data by a new Export ASCII function.